# **РЕАЛИЗАЦИЯ ЦИФРОВОГО ДВОЙНИКА ДЛЯ СТЕНДА ФИЗИЧЕСКОГО ПОДОБИЯ ПО ИЗУЧЕНИЮ АЛГОРИТМОВ АВТОМАТИЧЕСКОГО УПРАВЛЕНИЯ В ГИДРОДИНАМИЧЕСКИХ СИСТЕМАХ**

*А.Ю. Зарницын, ассистент А.А.Яценко, студент гр. 8Т7Б Томский политехнический университет* E-mail: [aay23@tpu.ru](mailto:aay23@tpu.ru)

## **Введение**

На сегодняшний день стремительно набирает обороты процесс цифровизации производства, а также повсеместного внедрения киберфизических систем [1]. В том числе активно развиваются технологии, позволяющие реализовать точную виртуальную копию физического продукта или технологического процесса. Однако при учёте того, что теоретической информации в данной сфере не очень много, некоторые аспекты пока не стандартизированы и являются свободно реализуемыми. Таким образом, тематика реализации цифровых двойников очень актуальна, поскольку позволяет сократить материальные расходы, возникающие в процессе взаимодействия человека с процессом. Цифровой двойник – технология, создаваемая с целью упростить и усовершенствовать работу физических прототипов изделий или производственного оборудования, процессов [5]. Кроме того, цифровой двойник позволяет оценить ход и результат выполнения процесса без его реального запуска, что позволяет уменьшить степень износа оборудования [4].

Целью данной работы является реализация математической модели реального стенда физического подобия по изучению алгоритмов автоматического управления в гидродинамических системах.

### **Основная часть**

Для начала работы со стендом необходимо составить его структурную схему. Структурная схема позволяет понять принцип функционирования стенда, что является необходимым условием для составления математической модели.

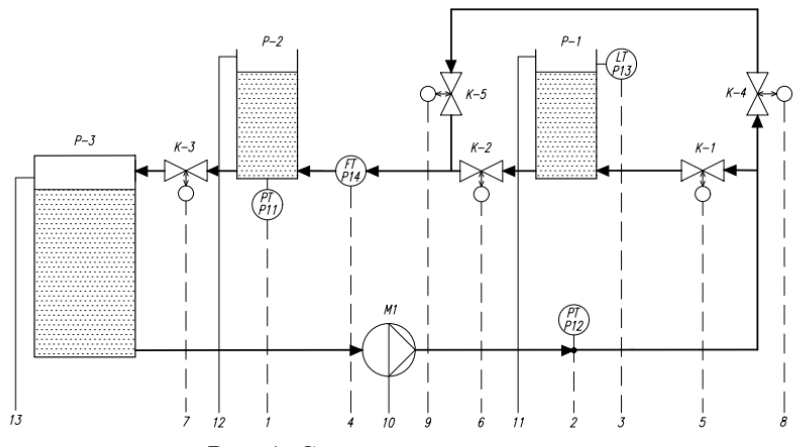

Рис. 1. Структурная схема стенда

На данной схеме указаны: M1 – насос, обеспечивающий подачу жидкости в трубопровод и резервуары; K1-K5 – клапаны, реализующие открытие или закрытие участков трубопровода; P1-P3 – Резервуары с перекачиваемой жидкостью; P11, P12 – датчики давления; P13 – датчик уровня в резервуаре Р1; P14 – датчик расхода жидкости в трубопроводе на входе в резервуар Р2.

Необходимо рассмотреть структурную схему подробнее. Видно, что в стенде предусмотрена резервная ветка трубопровода, позволяющая перекачивать жидкость из резервуара Р3 в резервуар Р2 в обход резервуара Р1. Таким образом, стенд может работать в нескольких режимах. Далее представлено описание двух рассматриваемых режимов, необходимое для составления математической модели (двойника) стенда.

Первый режим позволяет проводить эксперименты по изучению поведения сообщающихся сосудов. В данном режиме задействован основной трубопровод (открыты клапаны К-1, К-2), а обходной трубопровод перекрыт. Таким образом, при наборе жидкости в резервуар Р-1 возникает разность давлений между Р-1 и Р-2. Поэтому, часть жидкости будет перетекать из первого резервуара во второй до тех пор, пока не наступит состояние равновесия, обозначающее конец переходного процесса в рассматриваемой системе. Исходя из всего вышесказанного, уровень жидкости в резервуаре Р-2 не может превысить уровень в резервуаре Р-1. Однако стоит учесть также тип клапанов (однонаправленный или двунаправленный), чтобы избежать излишней погрешности, выраженной в сливе жидкости через входное отверстие при недостатке давления, обеспечиваемого насосом [3].

Второй режим отличается тем, что открыты оба трубопровода (открыты клапаны K-1, К-4, К-5). Из этого следует, что резервуары могут наполняться независимо друг от друга, однако при ситуации, когда давление в первом резервуаре выше, часть жидкости также может переливаться в резервуар Р-2.

Стоит заметить, что планируется создать такую модель, состояния в которой определяются положениями клапанов. Другими словами, при открытии некоторой комбинации задвижек, система сама определяет остальные параметры, соответствующие выбранному режиму. Таким образом, оператору необходимо только включить необходимую комбинацию булевских переменных, отвечающих за открытие дискретных клапанов.

Характеристики реального оборудования снимаются в «Matlab Simulink» при помощи OPCсервера, подключенного к контроллеру через среду «CodeSyS». Данные характеристики необходимы для их помещения в модель и, соответственно, более точного протекания процесса.

Реализация модели производится при помощи программных средств программной среды «Matlab R2019b» библиотеки «Simulink». Пакет «Stateflow» позволяет реализовать модель с помощью набора состояний и переходов, то есть создать автомат, реализующий алгоритм стенда. Библиотека «Hydraulic» позволяет использовать готовые блоки, имитирующие реальные объекты, используемые в гидравлике (насосы, трубопроводы, задвижки и т.д.) [2].

#### **Заключение**

Таким образом, на данном этапе разработки была составлена математическая модель, являющаяся копией реального стенда физического подобия по изучению алгоритмов автоматического управления в гидродинамических системах. В итоге, данная модель позволяет получать требуемые характеристики стенда, не работая с непосредственно с реальным стендом, а лишь задавая управляющие воздействия на модель, что является очень удобным способом для обучения студентов и приобретения ими практических навыков по работе с подобными установками.

## **Список использованных источников**

- 1. Cyber-physical system prototype development for control of mobile robots group for general mission accomplishment / Fadeev A.S., Zarnitsyn A.Y., Tsavnin A.V., Belyaev A.S. // National Research Tomsk Polytechnic University, Tomsk. –  $2019 - 6c$ .
- 2. Исследование водоотливной установки шахты на виртуальном лабораторном комплексе. [Электронный ресурс]. Режим доступа: свободный. – URL: https://hub.exponenta.ru/post/issledovanie-vodootlivnoy-ustanovkishakhty-na-virtualnom-laboratornom-komplekse125?nick\_name=Impedans (дата обращения 07.02.2021).
- 3. Вытекание жидкости из сосуда [Электронный ресурс]. Режим доступа: свободный. URL: http://www.math24.ru/вытекание-жидкости-из-сосуда.html (дата обращения 07.02.2021).
- 4. Цифровой двойник технологических процессов. [Электронный ресурс]. Режим доступа: свободный. URL: https://synergy-network.ru/wp-content/uploads/2017/12/module-5-lecture-15.html (Дата обращения: 15.09.2020).
- 5. Внедрение цифровых двойников как одно из ключевых направлений цифровизации производства. [Электронный ресурс]. Режим доступа: свободный. URL: https://cyberleninka.ru/article/n/vnedrenie-tsifrovyhdvoynikov-kak-odno-iz-klyuchevyh-napravleniy-tsifrovizatsii-proizvodstva/viewer (Дата обращения: 22.09.2020).